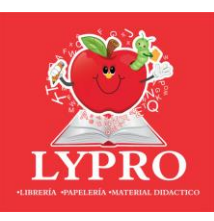

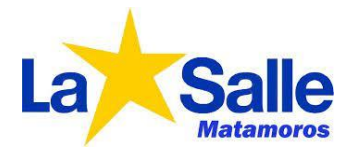

## Registro de Alumnos

## **1** Entrar a [https://lyprolasalle.appssolution.net](https://lyprolasalle.appssolution.net/)

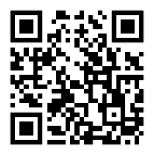

Si es la primera vez, es necesario registrarse con los datos del padre, hacer clic en "Registrarse aquí". **2**

> En caso contrario, ingresa tus datos de acceso y continua en la sección **"REALIZAR COMPRA"**. (Si NO has registrado a tus hijos ir al paso 6)

> NOTA: Si no recuerdas la contraseña, puedes recuperarla en **"Recupera**

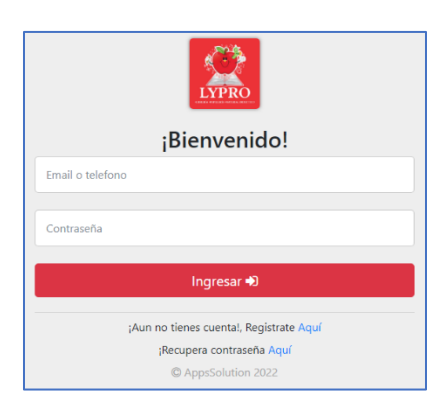

Ingresa los datos solicitados:

**Nombre:** Nombre del padre de familia

**Género:** Seleccionar

**contraseña Aquí".**

**3**

**Correo electrónico:** Ingrese un correo electrónico que utilice diariamente.

**Contraseña:** Ingrese caracteres que le sean fácilmente recordar.

**Confirmar contraseña:** Ingresa nuevamente los caracteres de la contraseña.

**Código del colegio:** Ingrese la clave del colegio **COLLS-001**

Hacer clic en **"Registrame"**

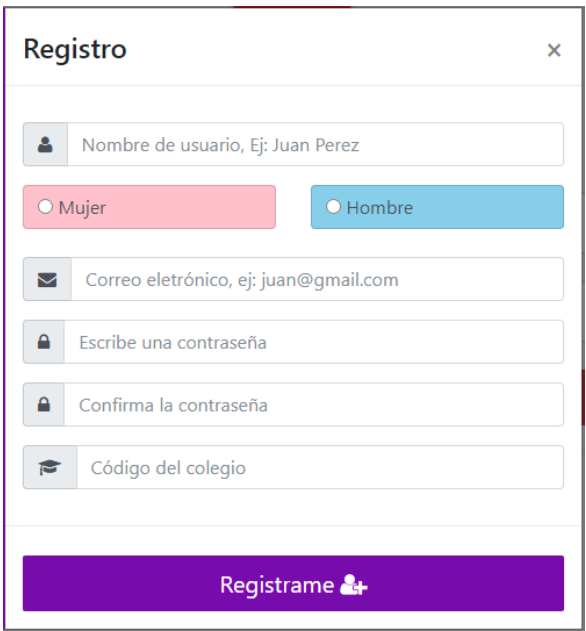

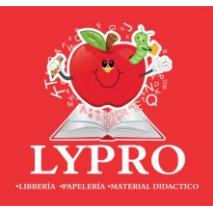

**4**

**5**

**6**

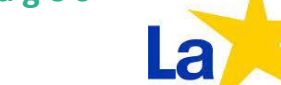

### **Validar cuenta por correo electrónico:**

Si los datos son correctos mostrara el siguiente mensaje. Es necesario que validez que tienes acceso al correo electrónico que proporcionaste ya que es uno de los medios que utilizaremos para notificarte del estado de tus compras.

En tu correo electrónico se ha enviado la información de tu acceso y un enlace para validar la cuenta.

hacer clic en **"continuar"**

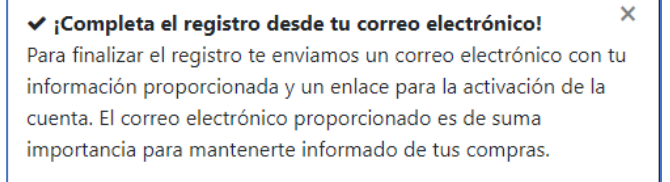

Cancel

Continuar

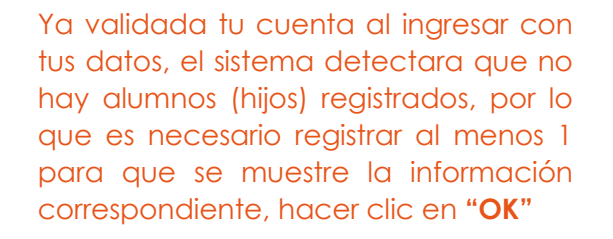

 $\boldsymbol{\mathsf{x}}$ ¡Necesitas registra un Alumno!. Cancel OK

Ingresa los datos del alumno:

**Nombre:** Ingresa el nombre del alumno.

**Apellido Paterno:** Ingresa el apellido paterno del alumno.

**Apellido Materno:** Ingresa el apellido materno del alumno.

**Género:** Selecciona el género del alumno.

**Grado:** Selecciona el grado del alumno.

Hacer clic en **"Registrar"**

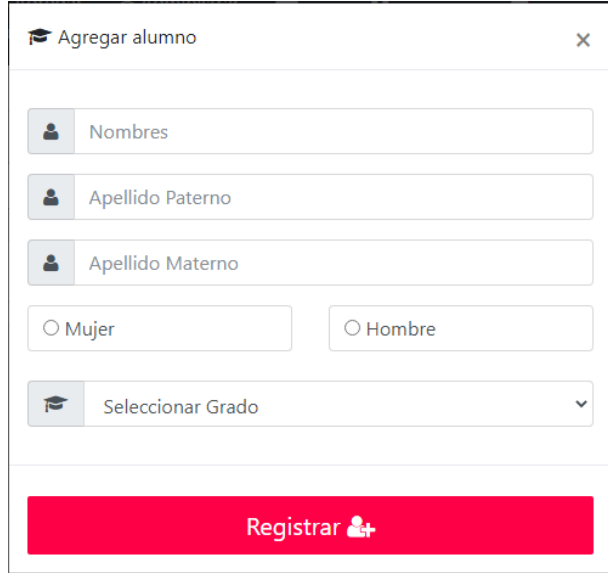

Si los datos son correctos mostrara el siguiente mensaje. Hacer clic en **"OK".**

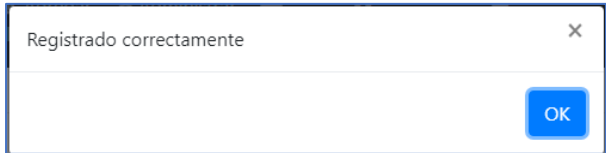

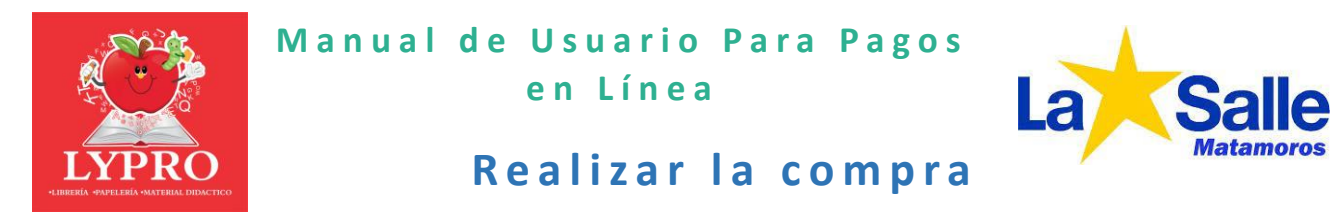

Ya registrado el alumno, se muestra la información relacionada a su grado, entre ellas se encuentra el material.

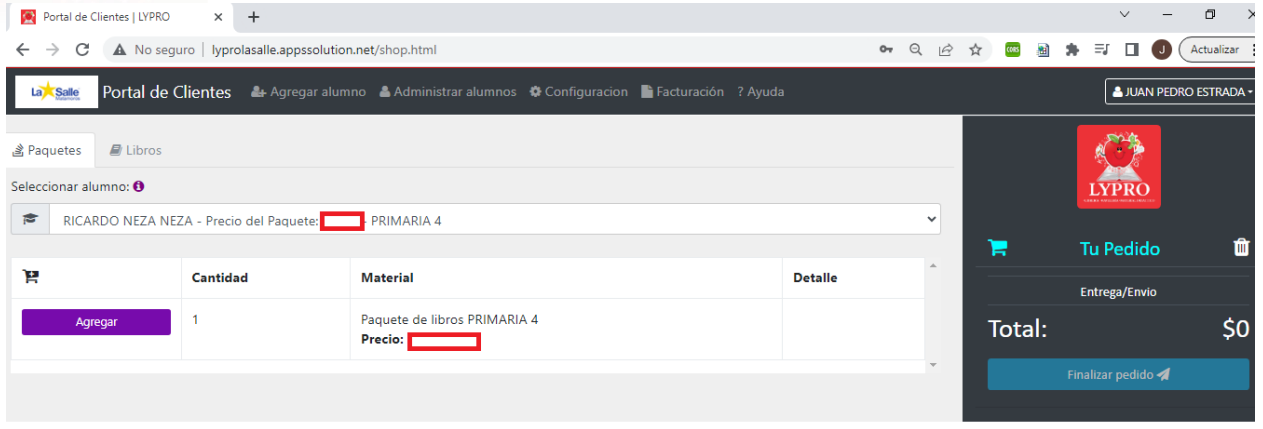

Para realizar la compra de un paquete es necesario hacer clic en **"Agregar"** (el paquete se agregará al carrito de compra)

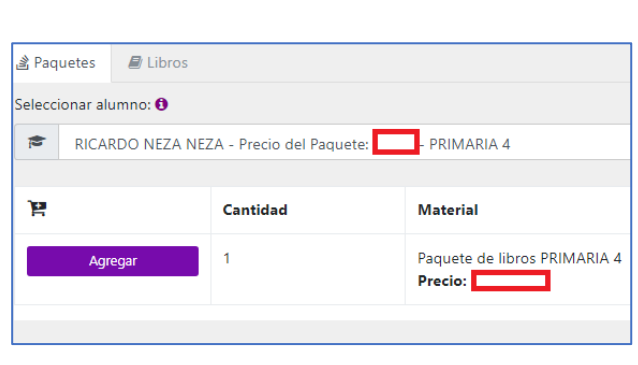

**1**

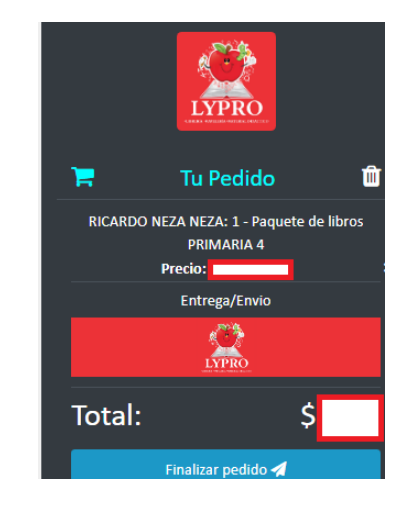

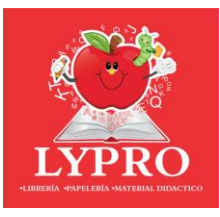

**2**

Calendario de entrega del material:

**Entrega de material:** El material solicitado en el pedido se entregará en las instalaciones del colegio de acuerdo con el calendario de fechas. Es necesario que visualice y acepte el calendario de fechas de entrega hacer "clic" en el icono de "LYPRO".

**Calendario:** Solamente deberá hacer clic en **"Aceptar".**

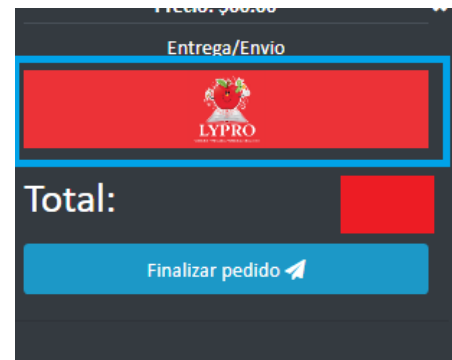

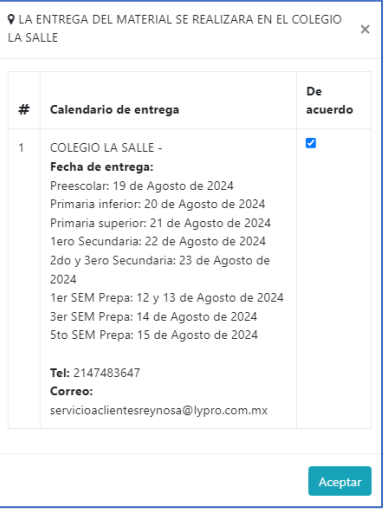

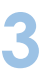

Hacer clic en **"Finalizar Pedido"**

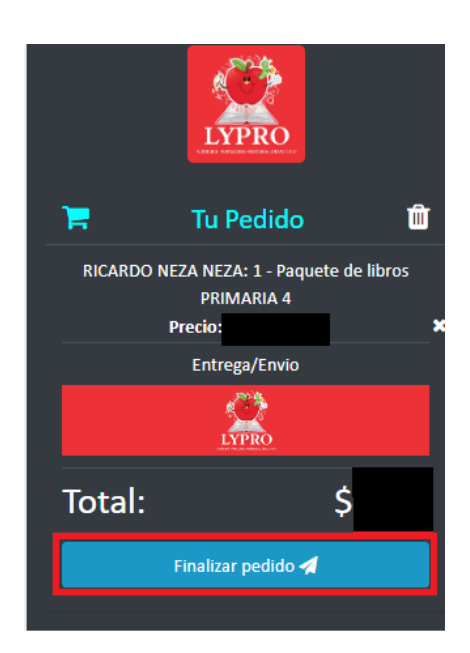

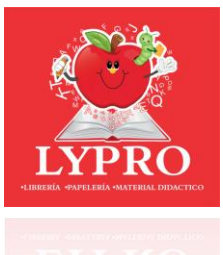

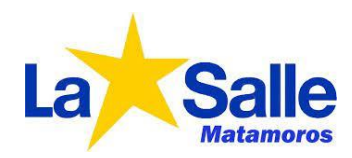

**4** Preguntara si desea factura para su pedido, dar clic en **"No"** en caso de no ser necesario, de lo contrario hacer clic en **"Si"**

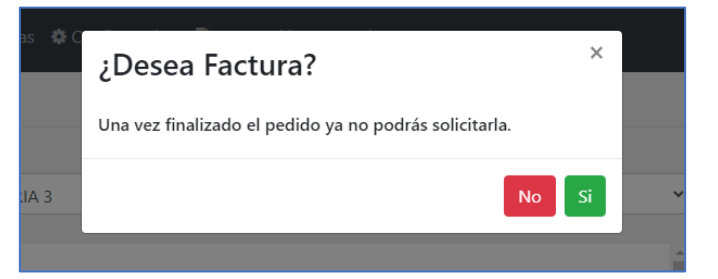

Si requiere factura es necesario ingresar los datos fiscales. Después hacer clic en **"Guardar".**

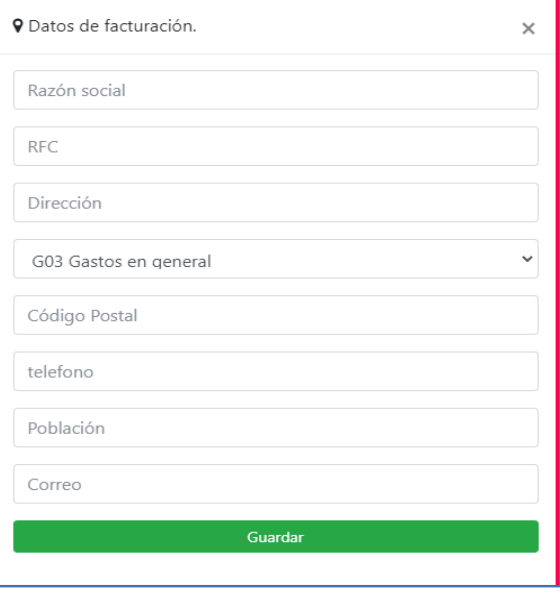

Si los datos fueron capturados correctamente se mostrará mensaje de datos registrados, hacer clic en **"OK".**

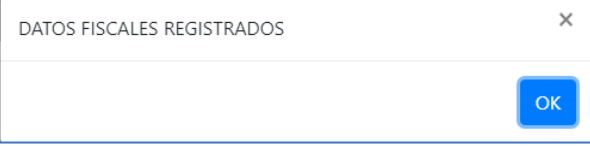

YPRC

**Manual de Usuario Para Pagos e n L í nea**

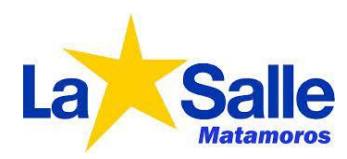

**5** Hacer clic en **"Proceder al pago"**

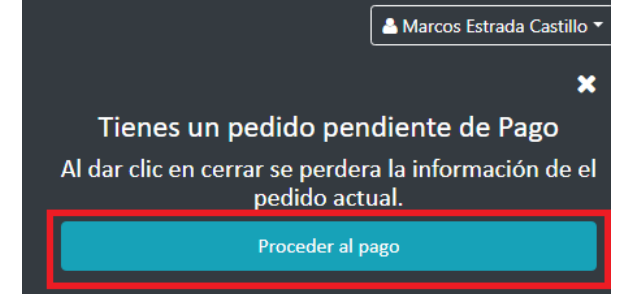

Se redirecciona al sitio base de las operaciones PAYU, donde por medio de la seguridad de este sitio se encuentran protegidos los datos confidenciales de la tarjeta de crédito o débito con la que se vaya a realizar el pago.

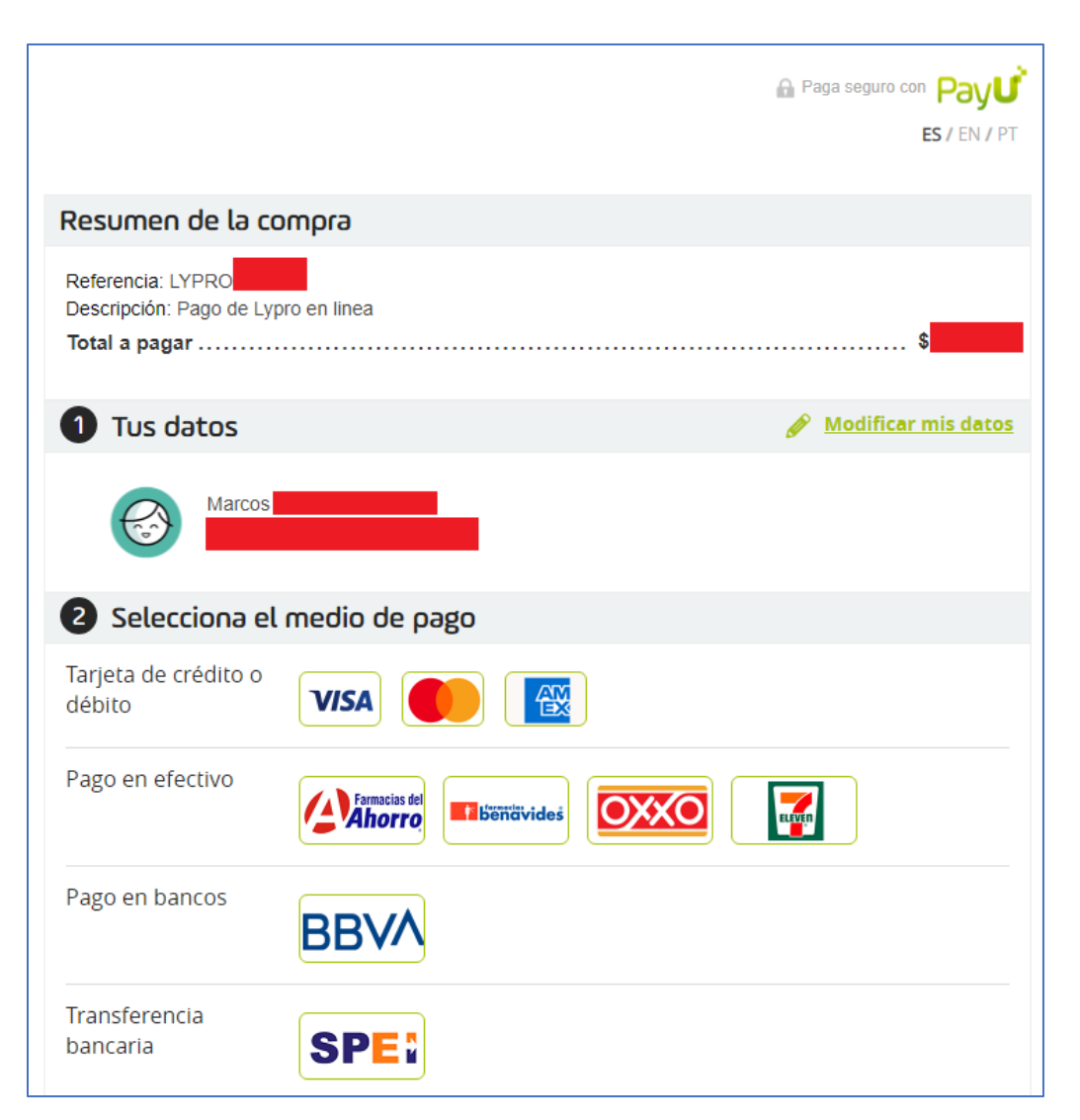

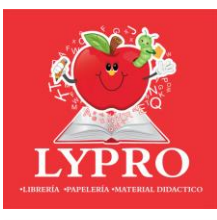

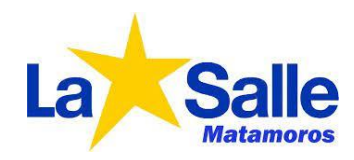

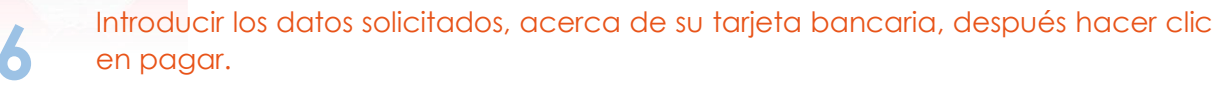

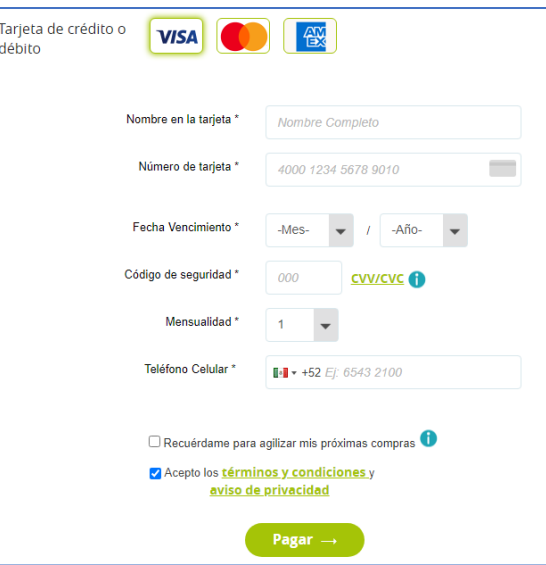

**7** Si el pago se realiza satisfactoriamente mostrara el recibo. Puedes descargar/imprimir el recibo, también podrás regresar a tienda en línea. (Recibirás en tu correo ingresado información de la transferencia y pedido)

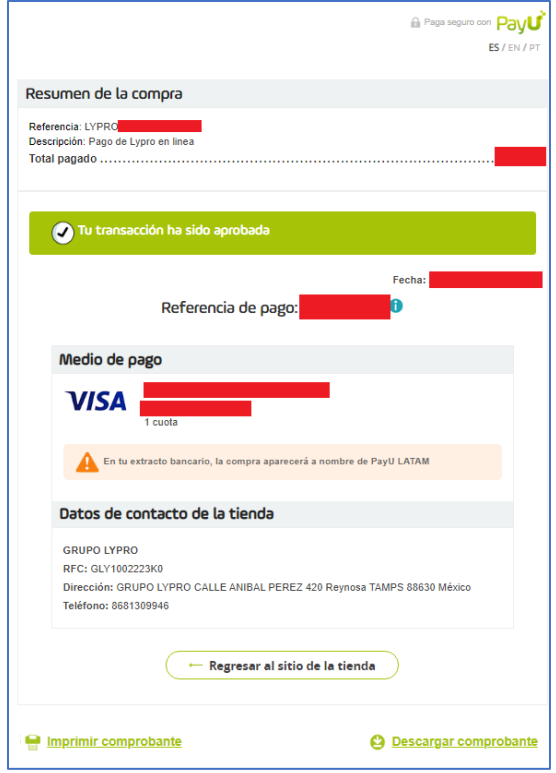

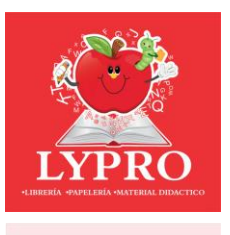

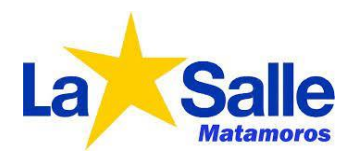

# **CALENDARIO DE ENTREGA DE MATERIAL**

**CICLO 2024 – 2025**

## **Lugar de entrega: Colegio LA SALLE**

Dirección: Catorce 156, Buena Vista, 87350 Heroica Matamoros, Tamps.

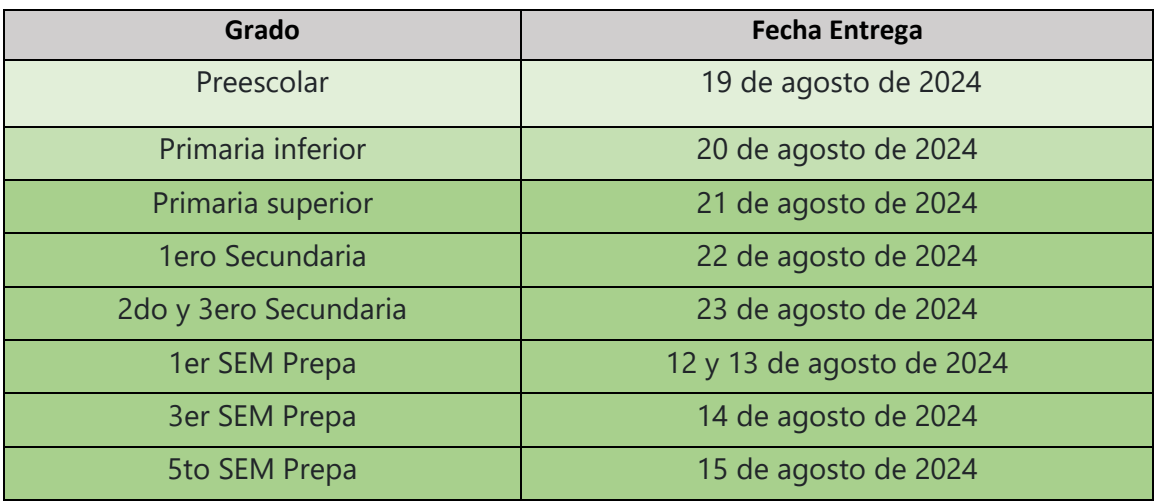

## **Estamos para atenderlo CONTACTO LYPRO**

**Tel:** 2147483647 **Correo:** servicioaclientesreynosa@lypro.com.mx